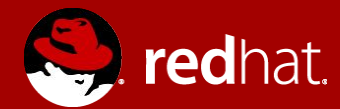

# **RHUG - ANSIBLE WORKSHOP** Préparation

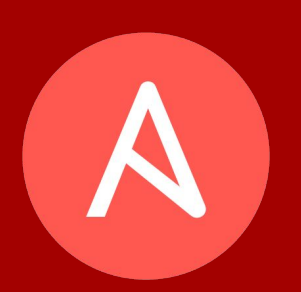

**Michael Lessard** Architect de solutions sénior **Mai 2016** 

## Agenda

- Prérequis
- Installation et configuration d'Ansible
	- Installer les rpms et dépendances  $\circ$
	- Configurer la résolution de nom  $\circ$
	- Créer l'usager centos  $\circ$
	- Ajout de centos dans le fichier sudoers  $\circ$
	- Créer le fichier inventaire d'Ansible  $\circ$
- Validation

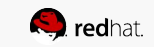

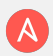

# **PRÉREQUIS**

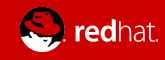

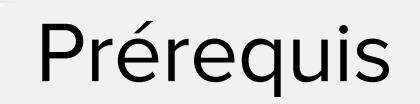

- Un hyperviseur (sous Linux, Windows ou Mac) qui peut rouler des machines virtuelles Linux
- 2 machines virtuelles Centos 7 (ou plus)
- Pour télécharger Centos :

http://isoredirect.centos.org/centos/7/isos/x86\_64/CentOS-7-x86\_64-DVD-1511.iso

\*\* Pour cette présentation, j'utilise 2 machines virtuelles Centos 7 nommées centos1 et centos2

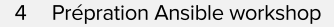

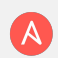

## INSTALLATION ET CONFIGURATION D' **ANSIBLE**

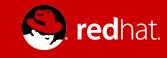

#### Installation d'Ansible

Choisir une de vos machines virtuelles sur lequel installer Ansible

(Il n'est pas nécessaire d'installer Ansible sur les deux machines)

```
centos1# yum install epel-release (install et active le repo epel)
centos1# yum install vim (meilleure que vi pour édition yaml) 
centos1# yum install ansible (ce-ci va installer Ansible 2.0.1.0 et 
toutes ses dépendences)
```
En option : pour mettre Ansible à jour

```
centos1# yum install python-pip gcc python-devel libffi-devel openssl-
devel 
centos1# pip install ansible --upgrade 
centos1# ansible --version 
Ansible 2.0.2.0
```
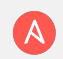

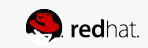

## Configurer Ansible - partie #1

Configurer la résolution de nom sur les deux machines virtuelles

centos1# vim /etc/hosts 192.168.122.103 centos1.mlc.dom centos1 192.168.122.69 centos2.mlc.dom centos2

Créer l'usager centos et le mettre dans le groupe wheel

# sur les deux machines virtuelles

centos1# useradd -G wheel centos centos1# passwd centos

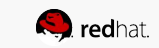

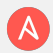

## Configurer Ansible - partie #2

Créer et partager la clé publique SSH

```
# sur la machine virtuelle centos1 seulement !!
centos1# su - centos 
[centos@centos1 ~]$ ssh-keygen 
[centos@centos1 ~]$ ssh-copy-id -i .ssh/id.rsa.pub centos2
[centos@centos1 ~]$ ssh-copy-id -i .ssh/id.rsa.pub centos1 
[centos@centos1 ~]$ ssh centos1 (tester sans mot de passe) 
[centos@centos1 ~]$ ssh centos2
```
Éditer le fichier sudoers pour ajouter l'usager centos

```
# sur chaque machine virtuelle
centos1# visudo 
# ajouter cette ligne à la fin du fichier 
centos ALL=(ALL) NOPASSWD:ALL
```
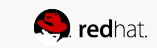

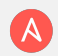

## Configurer Ansible - partie 3

Créer votre fichier inventaire Ansible

**# sur la machine virtuelle centos1 uniquement** [centos@centos1 ~]\$ mkdir ansible ; cd ansible [centos@centos1 ~]\$ vi hosts

```
[all:vars]
ansible_ssh_user=centos
```
[web] web1 ansible ssh host=centos2

```
[admin]
ansible ansible ssh host=centos1
```
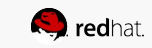

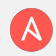

#### **VALIDER VOTRE CONFIGURATION**

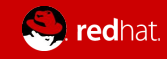

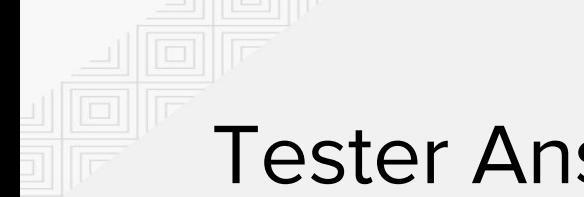

#### **Tester Ansible**

En utilisant Ansible, lancer une simple command "uptime" sur toutes les machines.

```
# sur la machine virtuelle centos1 uniquement
[centos@centos1 ansible]$ ansible all -i ./hosts -m command -a "uptime"
ansible | SUCCESS | rc=0 >>
  16:00:13 up 30 min, 2 users, load average: 0.00, 0.01, 0.03
web1 | SUCCESS | rc=0 >>
  16:00:13 up 1:49, 3 users, load average: 0.00, 0.00, 0.00
```
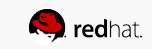

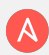

## VOUS ÊTES MAINTENANT PRÊT POUR **LE WORKSHOP**

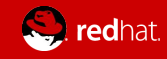